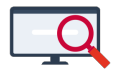

[Nieuws](https://support.zermelo.nl/news) > [Releases](https://support.zermelo.nl/news/releases) > [Release 21.12](https://support.zermelo.nl/news/posts/release-21-12)

# Release 21.12

2021-12-21 - Zermelo - [Releases](https://support.zermelo.nl/news/releases)

Op dinsdag 21 december presenteren we u versie 21.12 van Zermelo Desktop en Portal.

In deze versie hebben wij onder andere de volgende onderdelen aangepast:

- [Groepsindelingen upload aangepast](https://support.zermelo.nl/news/posts/release-21-12#anchor-1)
- [Nieuwe functionaliteit WebApp](https://support.zermelo.nl/news/posts/release-21-12#anchor-2)

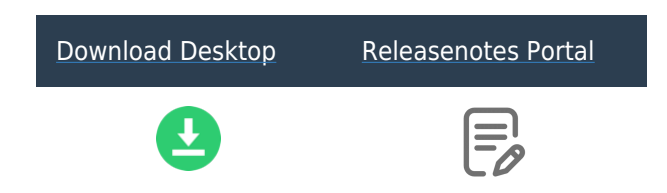

Groepsindelingen upload aangepast

Vanaf desktop versie 21.12 is de upload van de groepsindelingen aangepast. Maatwerkleerlingen (sprokkelen, zelfstudie, niveau-aanpassing) die niet zijn ingedeeld, maar zijn aangemeld voor een lesgroep worden vanaf deze versie ook meegeschreven naar het portal.

U vindt de upload op dezelfde plek als voorheen: via Gegevenscontrole > Groepsindelingen en via Leerlingen > Groepsindelingen pro. De groepsindelingen en aanmeldingen worden voor alle afdelingen in één keer gepubliceerd naar het portal.

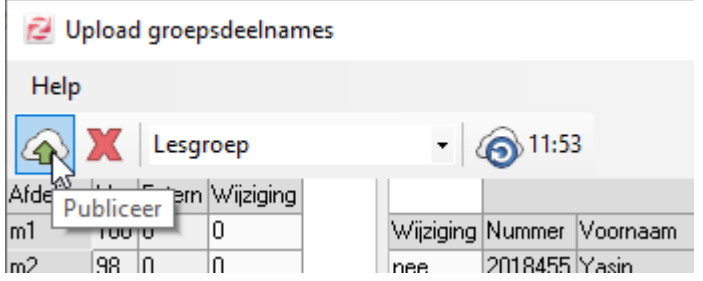

U vindt de indelingen én aanmeldingen terug in het nieuwe Groepsindelingen scherm in het portal (deze vervangt Roostergroepindelingen), te vinden onder het menu Leerlingen > Groepsindelingen > Lesgroepen. U kunt in het grid switchen tussen de volgende weergave: lesgroep , geplande groep en verantwoordelijke docenten

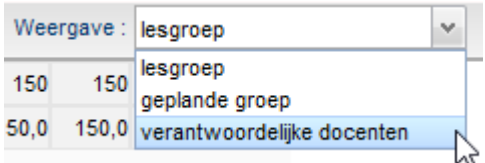

Per leerling ziet u of de leerling regulier is ingedeeld, of dat de leerling is aangemeld voor het vak. U ziet de lesgroep, de betrokkenheid (niveau-aanpassing, sprokkelen of zelfstudie) én u ziet de verantwoordelijke docent.

Ook leerlingen van andere afdelingen zijn zichtbaar in Groepsindelingen.

# Groepsindelingen

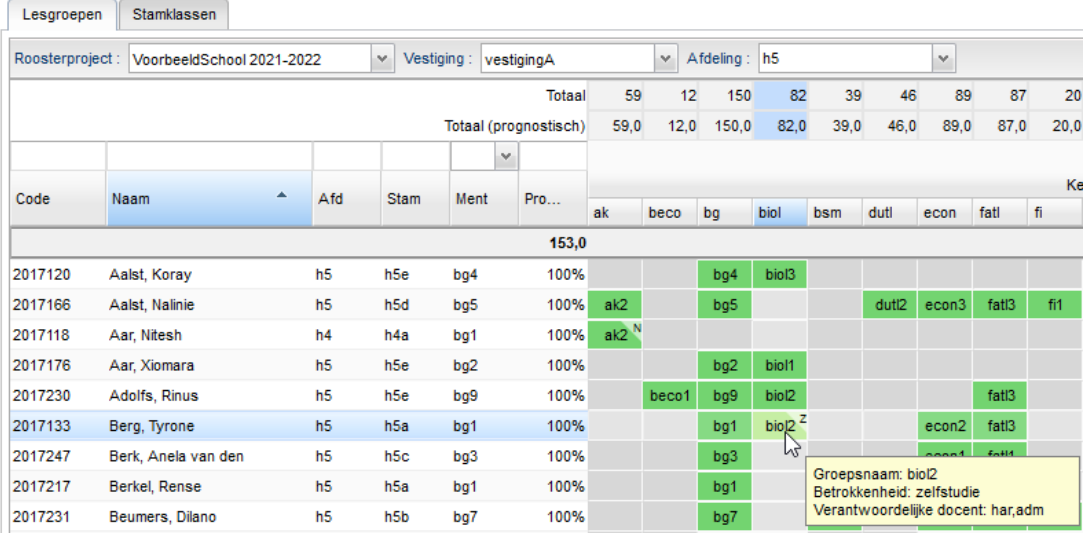

Het (lees) recht op dit scherm valt onder Groepsindelingen.

Wanneer er meerdere roostermakers in één project werken, is het belangrijk dat alle installaties van Zermelo Desktop worden geüpdate naar versie 21.12 om correct gebruik te maken van deze nieuwe functionaliteit. Vergeet ook de installatie die u thuis gebruikt niet.

 Als u problemen ervaart met het uploaden van groepsindelingen kunt u [dit](https://support.zermelo.nl/news/posts/78) [nieuwsbericht lezen.](https://support.zermelo.nl/news/posts/78)

### Nieuwe functionaliteit WebApp

Zoals reeds aangekondigd hebben we vanaf versie 21.12 de WebApp uitgebreid met extra functionaliteit voor leerlingen en docenten. Een uitgebreide omschrijving van deze nieuwe menu-items vindt u op [Aankondiging nieuwe functionaliteit WebApp](https://support.zermelo.nl/news/posts/aankondiging-webapp). Hier staat ook hoe u de rechten instelt om gebruik te maken van de nieuwe functionaliteit.

### **Installeren WebApp**

De WebApp kan op elke telefoon, tablet of laptop worden geïnstalleerd. Voor leerlingen en docenten is hier een uitgebreide handleiding voor beschikbaar[: WebApp installeren](https://support.zermelo.nl/guides/leerling-ouder/leerling-volume/leerling/webapp-installeren) [\(leerlingen\)](https://support.zermelo.nl/guides/leerling-ouder/leerling-volume/leerling/webapp-installeren) en [WebApp installeren \(docenten\)](https://support.zermelo.nl/guides/medewerker/webapp-instellen-op-uw-telefoon)

#### **Uitfaseren Oude App**

Met de release van de nieuwe mogelijkheden binnen de WebApp zullen we de oude app zoals die te downloaden is in de Appstore niet langer ondersteunen. De app zal vanaf juli 2022 niet langer verkrijgbaar zijn.